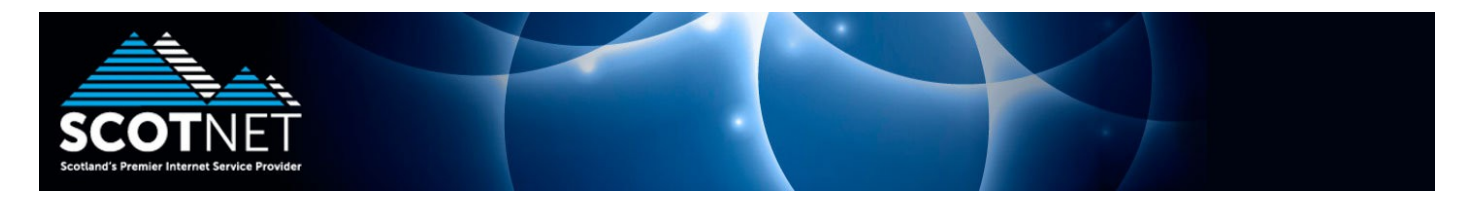

## **Guide to setting up Scotnet POP3 email access with Thunderbird**

If this is the first time that you have run Thunderbird, click "**Skip this and use my existing email**"

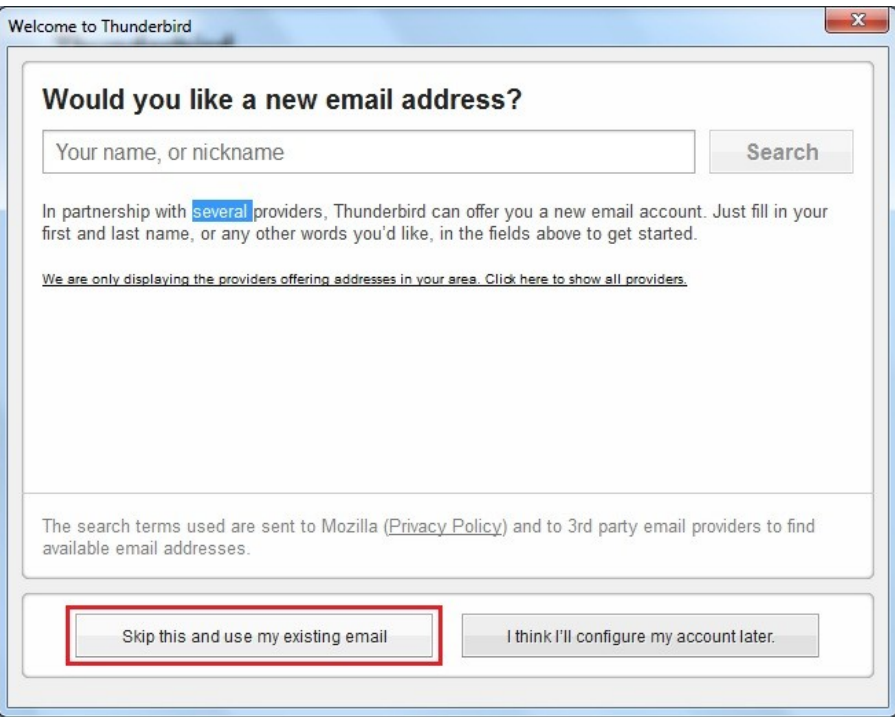

Enter your name, email address and password for your POP3 account and click continue

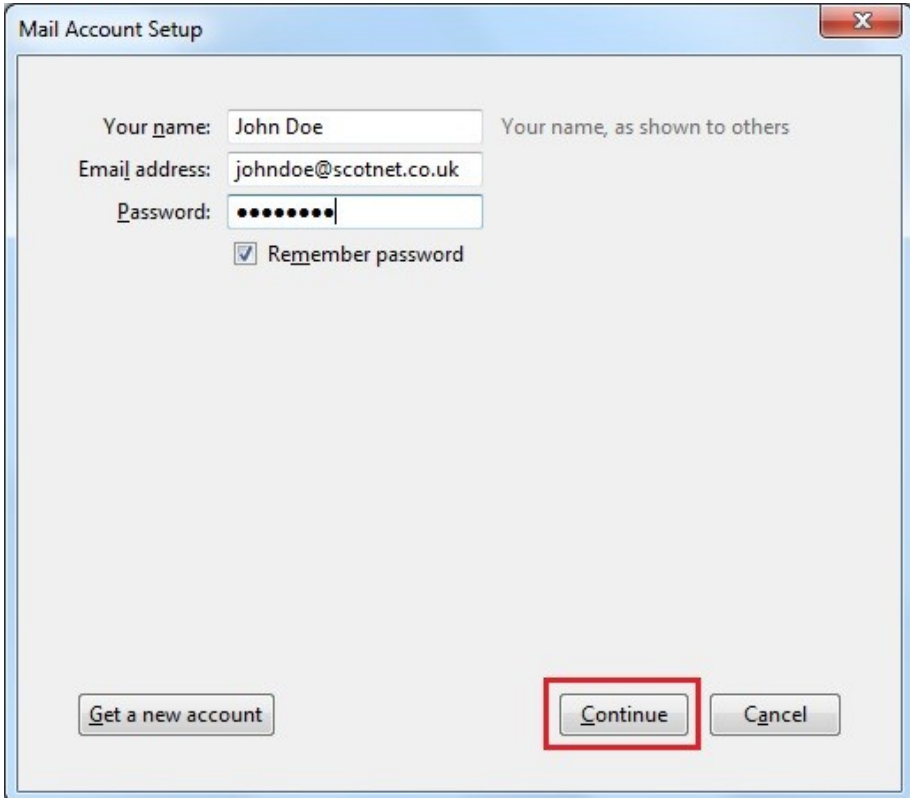

Thunderbird will attempt to auto discover the server settings, click "Manual config"

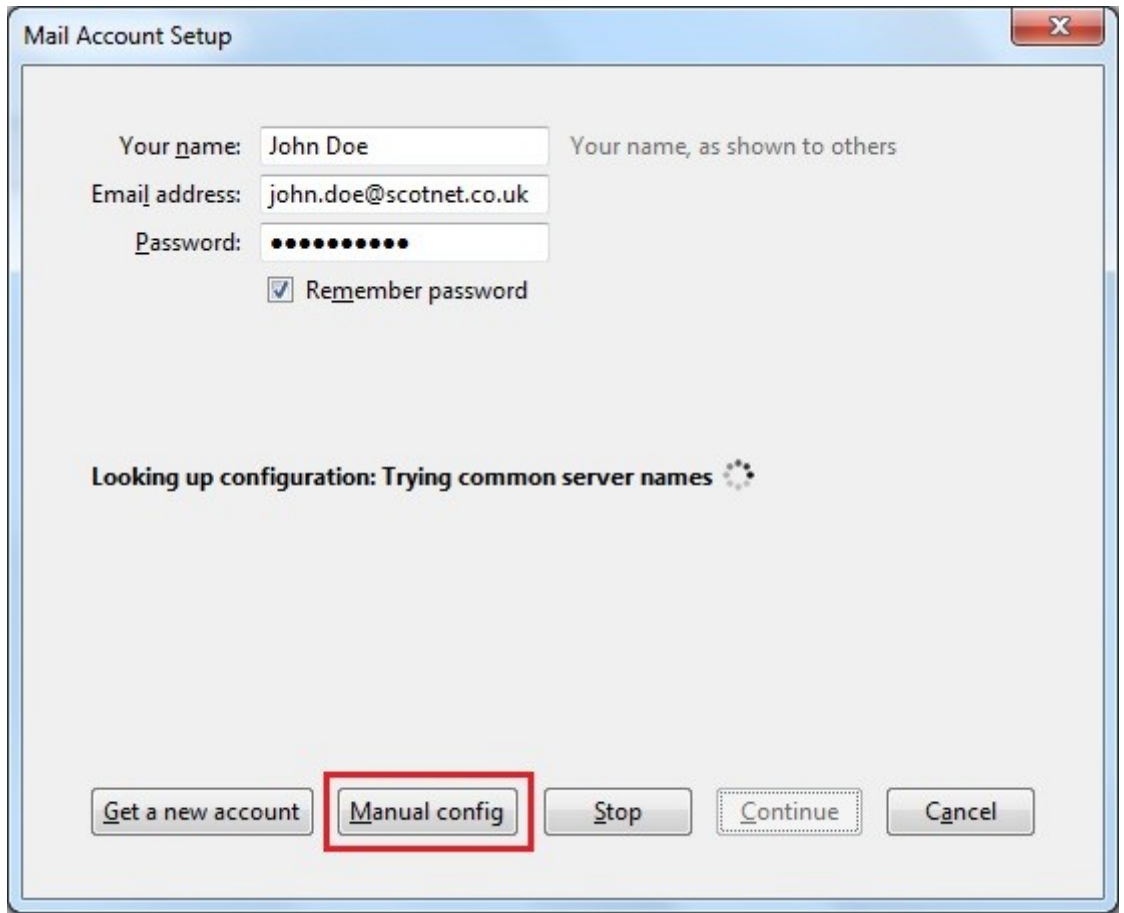

Set the server settings as displayed below and ensure that your username is the correct sop number for your account.

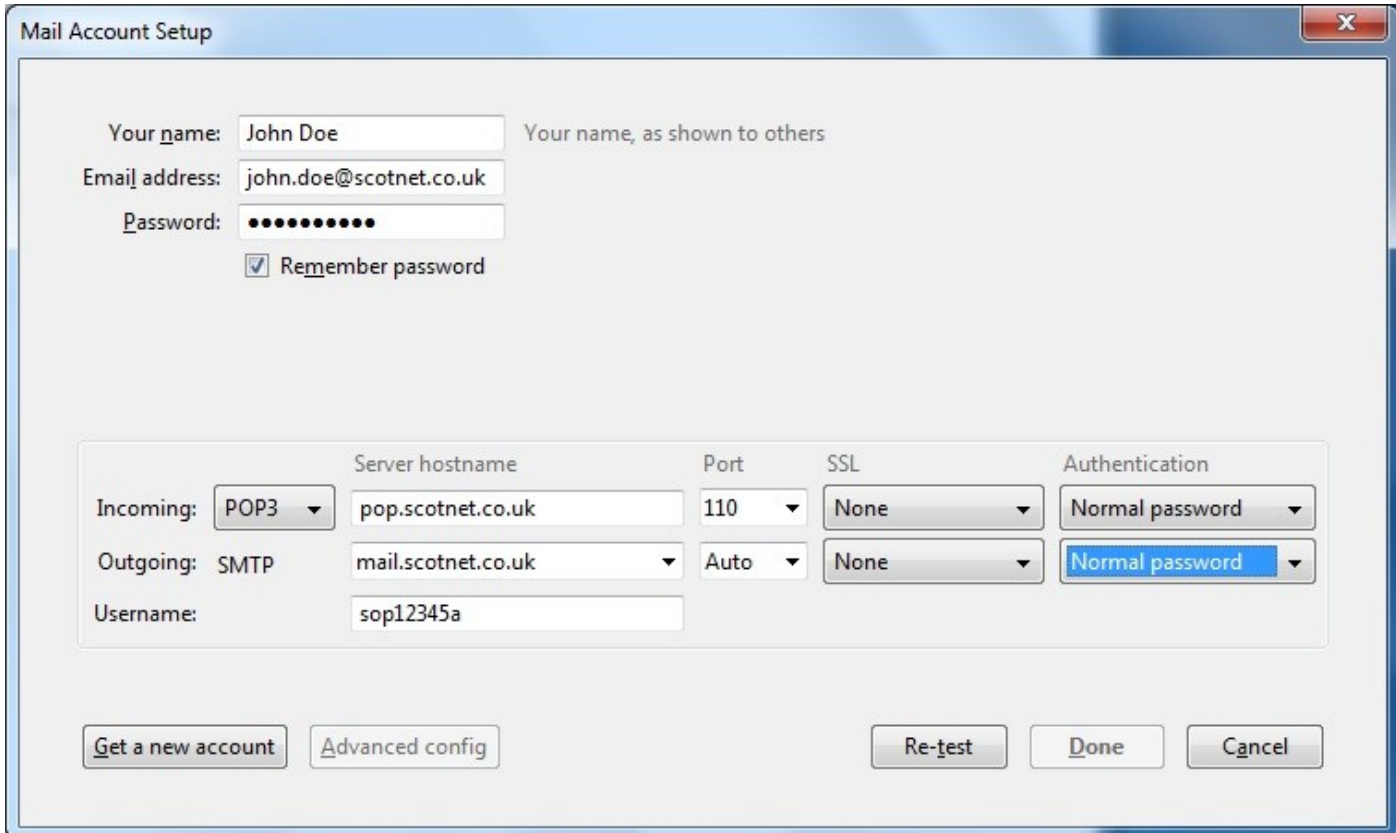

If you receive the following security warning, tick **"I understand the risks"** and click **done**

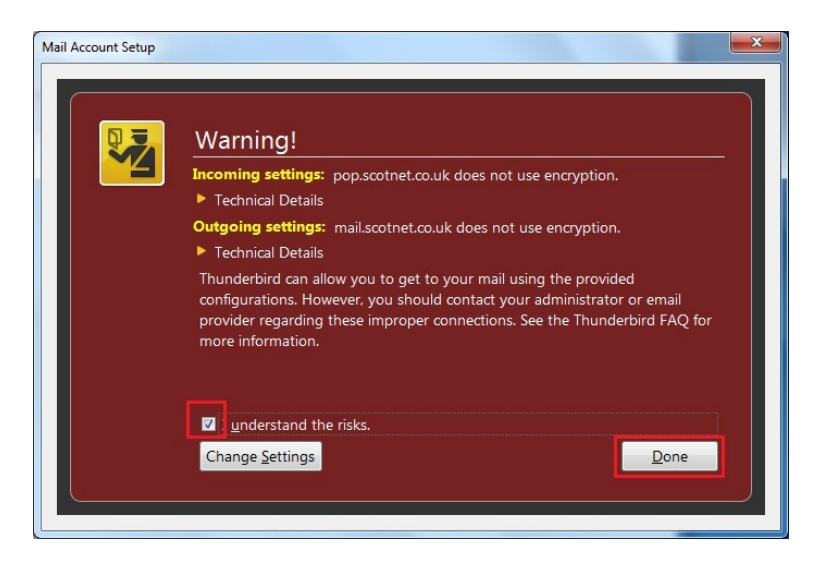

If you already use Thunderbird, click the **Tools** menu and click **Account Settings**

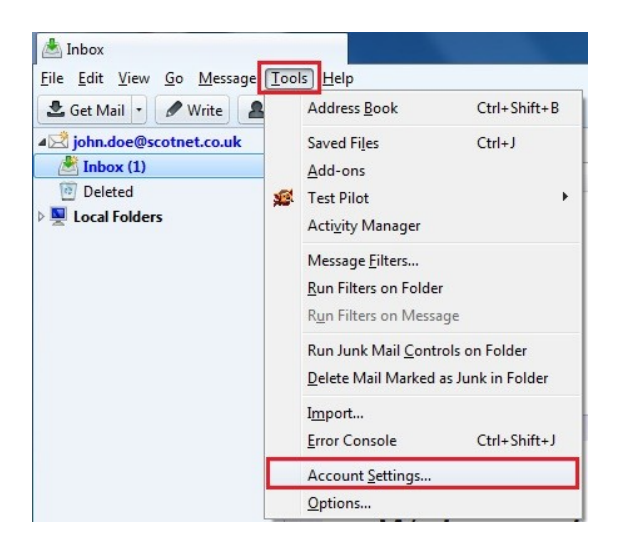

At the bottom left of the screen, click "Account Actions" and click Add Mail Account. Repeat the above mentioned process to add your mail account.

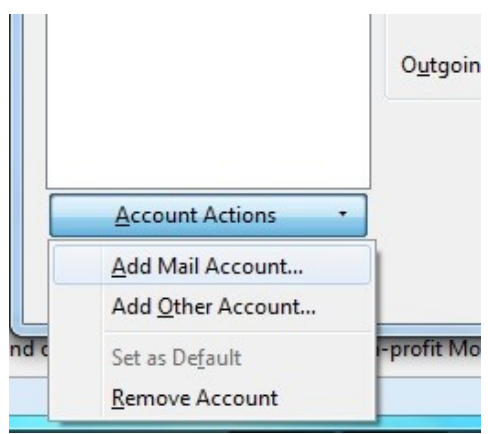